## What is a HyperDoc?

Getting started with HyperDocs

| Slides ( <u>link</u> )                                                                                                    |             | Resources               |
|----------------------------------------------------------------------------------------------------|-------------|-------------------------|
| TEXAS Education The University of Texas at Austin College of Education TO TEXAS STORY STORY TO TEXA S STORY STORY | DUCATION *M | Made using <u>Canva</u> |
| TIPS & TRICKS  Create better learning experiences for students and tea                                                                                                    |             |                         |

# Agenda

- Introductions
- Top 5 Tips for Teaching with Tech
- Retrospective
- Questions

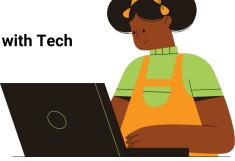

# Introductions

- What is your name?
- Where and what do you teach?
- What is something you've learned about teaching with technology?
- What do you hope to learn about virtual teaching and/or educational technology?

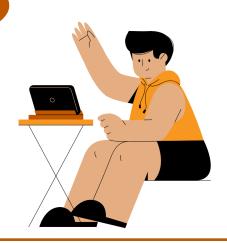

- Jamboard link
- More collaborative whiteboard tools:
  - o Miro
  - o **MURAL**
  - o **Padlet**

### **Tip #1**

#### "What" before "how"

- 1. What do I want to do instructionally?
- 2. How can technology help me do this?

\*Less is more!

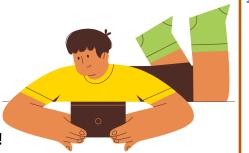

Article: "The Case for 'Edtech Minimalism' in an Age of Distance Learning"

Article: "How to plan online lessons with Universal Design for Learning (UDL)"

### **Tip #2**

#### Student relationships are key:

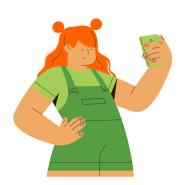

- Get to know your students (and families) by asking them about their needs, likes, dislikes, goals, culture, etc.
- Regularly check in with them, both as a whole group & individually
- Honor their personalities and interests by incorporating them into your lessons, projects, and assessments
- Ask for AND use student feedback!

- Example: <u>Beginning of year needs/interests</u> <u>survey for students</u> (made for high school students but can be modified for elementary)
- Example: Use <u>FlipGrid</u> to have your students (and their parents/caregivers) introduce themselves
- Example: <u>Daily check-in using Google forms and sheets</u>
- Example: Ways to Welcome Students Virtually

### Tip #3

Utilize small group and individual instruction as much as possible:

- Flip your classroom (work smarter not harder)
- Use whole group time for studentcentered activities
- Create small group sections, use breakout rooms, offer "office hours"

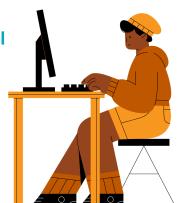

<u>To create a flipped video</u>: You can either find a YouTube video that explains the concept OR record your own lectures using <u>Zoom</u> or <u>Screencastify</u>, and then add questions in the video using <u>EdPuzzle</u>

- Article: Flipped Virtual Classrooms
- Article: Flipped Classroom with Elementary students
- Get started with **Seesaw**
- Example: K-2 Literacy Centers using Google Slides
- Example: <u>Interactive syllabus activity using</u> Google slides (and other free tech tools)

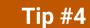

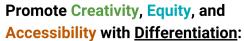

- Creativity: set an objective and provide supports without specifying a single way to get there
- Equity: every student has different needs and levels of access
- Accessibility: learn what is familiar & available to students and utilize it

- Give students multiple ways to learn and interact
  - Example: <u>Choice Boards</u>
- Have students show what they know using:
  - o Seesaw
    - **■** 50 free Seesaw activities
  - Wixie
  - Zoom to record themselves talking/showing and then submitting the link as an assignment on <u>Blend</u>
- Article: "<u>Distance learning</u>: 6 <u>UDL best practices</u> for online learning"
- Article: "Five Ways to Differentiate Instruction in an Online Environment"

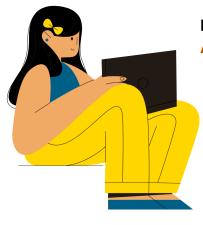

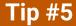

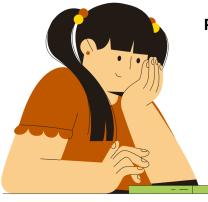

#### **Prioritize Open Communication:**

- Make your lesson plans available to students, parents/caregivers, and admin
- Seek feedback from both students and parents/caregivers
- Post/send out celebrations of student stories, projects, interests, special events, etc.

- Use a HyperDoc structure
  - What is it? <u>Getting started with HyperDocs</u>
  - Video: How to Teach Remotely With HyperDocs
  - Examples: Elementary HyperDocs
    - More free ones
- Consistently send out feedback surveys for students AND parents
  - Communicate changes you make because of feedback
- Post celebrations on your Blend page, a secure teacher website, and/or a newsletter to parents

Jamboard link

## Retrospective

What did you learn?

What do you want to try?

What questions do you still have?

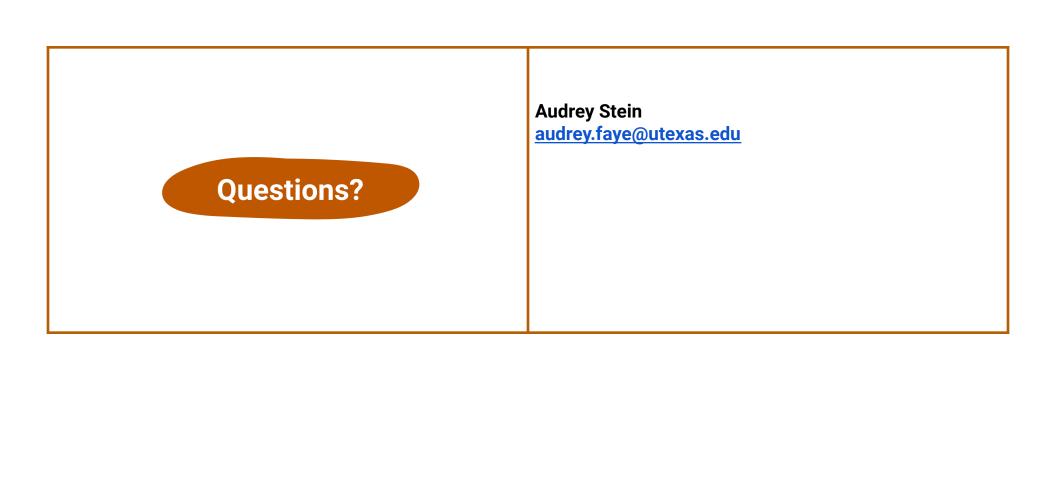